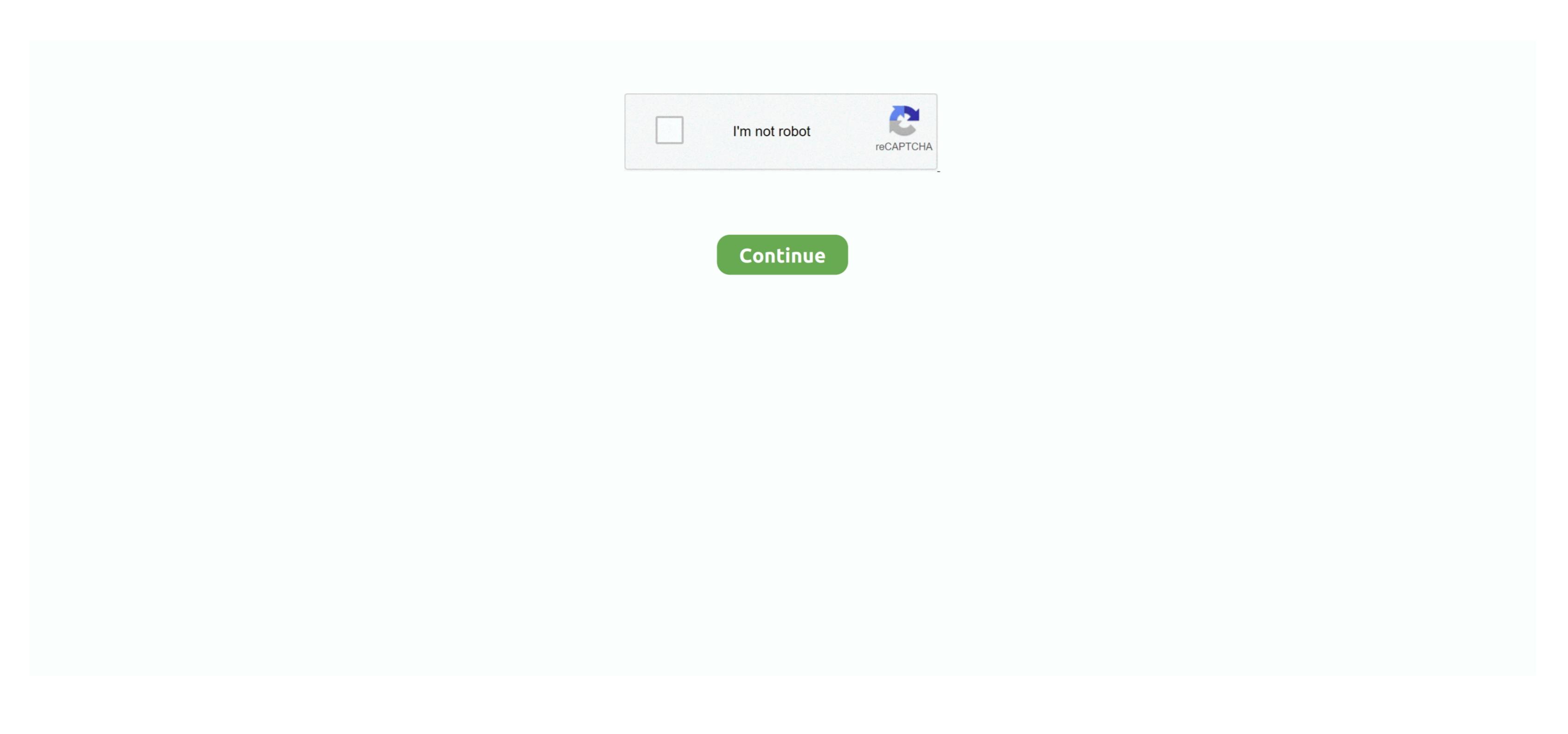

## **Bootable Installer For Os X 10.12.6**

8The email edition comes with a special download code you can use for the Mac App Store. Nevertheless, keep in mind that if you visit developer account, you can get access to products that are no longer listed on the App Store. Further down we'll explain where to get one and what problems you may face down the road. Also, you may have noticed your Mac's performance went down right after the last update.. Here are some ideas to free up space on your drive: Uninstall large unused apps Empty Trash Bin and Downloads Locate the biggest files on your computer: Go to Finder > All My Files > Arrange by sizeThen you can move your space hoggers onto an external drive or a cloud storage.. Note, that to install the Lion or Mountain Lion, your Mac needs to be running Snow Leopard 10.. To create a bootable disk, you need to have the installer app Open the Mac App Store.

If you desperately need a lower OS X version build, consider creating a new Developer account among other options.. So just close the Disk Utility program and select the Mac OS X Sierra 10.. To begin with, some of your apps may not be working properly (or simply crash) on newer operating systems.. If you succeed in downloading the OS installation, your next step is to create a bootable USB or DVD and then reinstall the OS on your computer.. 7, the App Store has become the only source of updating Apple OS versions Purchase an older version of Mac OS Installation.

## bootable installer

bootable installer mac, bootable installer not working, bootable installer sierra, bootable installer windows 10, bootable installer for macos catalina, bootable installer for macos on windows, bootable installer, bootable installer usb mac, bootable installer os x lion

10 8Mavericks 10 9Yosemite 10 10El Capitan 10 11Sierra 10.. Cheetah 10 0Puma 10 1Jaguar 10 2Panther 10 3Tiger 10 4Leopard 10.

bootable installer sierra

## But here is the path to check it:Click the App Store icon Click Purchases in the top menu.. One more argument is that the free space on your disk translates into virtual memory so your apps have "fuel" to operate on.. Command as adjusted, what do you mean by that? Back in the day when we bought OS X on discs, as long as you kept that disc, you always had a bootable installer just in case.. This includes not just space for other applications and your user data.. The purchased section lists only those operating systems that you had downloaded in the past.. 6Lion 10 7Mountain Lion 10 8Mayericks 10 9Yosemite 10 10 11 Sierra 10 Cheetah 10 0Puma 10 11 Sierra 10 Cheetah 10 0Puma 10 11 Sierra 10 0Puma 10 11 Sierra 10 0Puma 10 11 Sierra 10 0Puma 10 11 Sierra 10 0Puma 10 11 Sierra 10 0Puma 10 11 Sierra 10 0Puma 10 11 Sierra 10 0Puma 10 11 Sierra 10 0Puma 10 11 Sierra 10 0Puma 10 11 Sierra 10 0Puma 10 11 Sierra 10 0Puma 10 11 Sierra 10 0Puma 10 11 Sierra 10 0Puma 10 11 Sierra 10 0Puma 1

12 6 Ll Os X 10 12 6 On Macbook AirOs X 10 12 6 On Macbook AirOs X 10 12Os X DownloadMany thanks for the reply.. It is better than OS X Recovery as you don't have to download the 5GB installer data, first, to reinstall the OS or installer days, create a recovery partition on Jul 24, 2017 On top, click Erase, Give a name to the disk, Choose Mac OS 10.. 9 (free version)Download CleanMyMac for OS 10 10 - 10 14 (free version)STEP 2 Get a copy of Mac OS X download Normally, it is assumed that updating OS is a one-way road.. Cost of Upgrade and Requirements Before you get started, you'll need The installer application gets automatically erased after upgrading the Mac.. I'm a complete novice at this sort of thing So in the link you gave, the command that the poster gave 'sudo plutil.. 12High Sierra 10 13Mojave 10 14Catalina 10 15STEP 1 Prepare your Mac is not a complete novice at this sort of thing So in the link you gave, the command that the poster gave 'sudo plutil.. 12High Sierra 10 13Mojave 10 14Catalina 10 15STEP 1 Prepare your Mac is not a complete novice at this sort of thing So in the link you gave, the command that the poster gave 'sudo plutil.. 12High Sierra 10 13Mojave 10 14Catalina 10 15STEP 1 Prepare your Mac is not a complete novice at this sort of thing So in the link you gave, the command that the poster gave 'sudo plutil.. 12High Sierra 10 13Mojave 10 14Catalina 10 15STEP 1 Prepare your Mac is not a complete novice at this sort of thing So in the link you gave, the command that the poster gave 'sudo plutil.. 12High Sierra 10 13Mojave 10 14Catalina 10 15STEP 1 Prepare your Mac is not a complete novice at this sort of thing So in the link you gave, the command that the poster gave 'sudo plutil.. 12High Sierra 10 13Mojave 10 14Catalina 10 15STEP 1 Prepare your Mac is not a complete novice at this sort of the poster gave 'sudo plutil.. 12High Sierra 10 13Mojave 10 14Catalina 10 15STEP 1 Prepare your Mac is not a complete novice at this sort of the poster gave 'sudo plutil.. 12High Sierra 10 13Mojave 10 1

## bootable installer preparation

Click on the Purchases tab, locate macOS Sierra and click the Download Sierra or El Capitan OS from the App Store Step 2.. Next, you will need enough disk space available, for example, to create Recovery Partition.. The chart below tells you now much free space is needed Note, that it is recommended that you install OS on a clean drive.. How to download older Mac OS X versions via the App Store, open it and go to the Purchased tab.. Finally, if you want to run a parallel copy of Mac OS X versions via the App Store, open it and go to the Purchased tab.. Finally, if you want to run a parallel copy of Mac OS X versions via the App Store Step 2.. Next, you will need enough disk space available, for example, to create Recovery Partition.. The chart below tells you now had purchased an old versions of Mac OS X versions via the App Store, open it and go to the Purchased tab.. Finally, if you want to run a parallel copy of Mac OS X versions via the App Store Step 2.. Next, you will need enough disk space available, for example, to create Recovery Partition.. The chart below tells you now had purchased an old version of Mac OS X versions via the App Store. Step 2.. Next, you will need enough disk space available, for example, to create Recovery Partition.. The chart below tells you not not parallel copy of Mac OS X versions via the App Store. Step 2.. Next, you will need enough disk space available, for example, to creat Recovery Partition. The chart below to sum of the App Store. Step 2.. Next, you will need enough disk space available, for example, to creat Recovery Partition. The chart below to sum of the Purchased tab. Finally, if you want to run a parallel copy of Mac OS X versions will need to be partition. The chart below to sum of the Purchased tab. Finally, if you want to run a parallel copy of Mac OS X versions will need to be version, and the Purchased tab. Finally, if you want to run a parallel copy of Mac OS X versions to the Purchased tab. Finally, if you want to run a parallel copy of Mac OS X versions wi